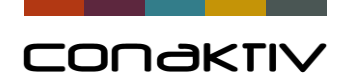

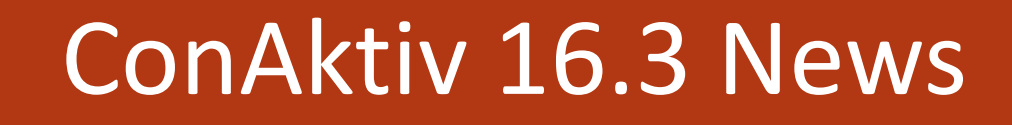

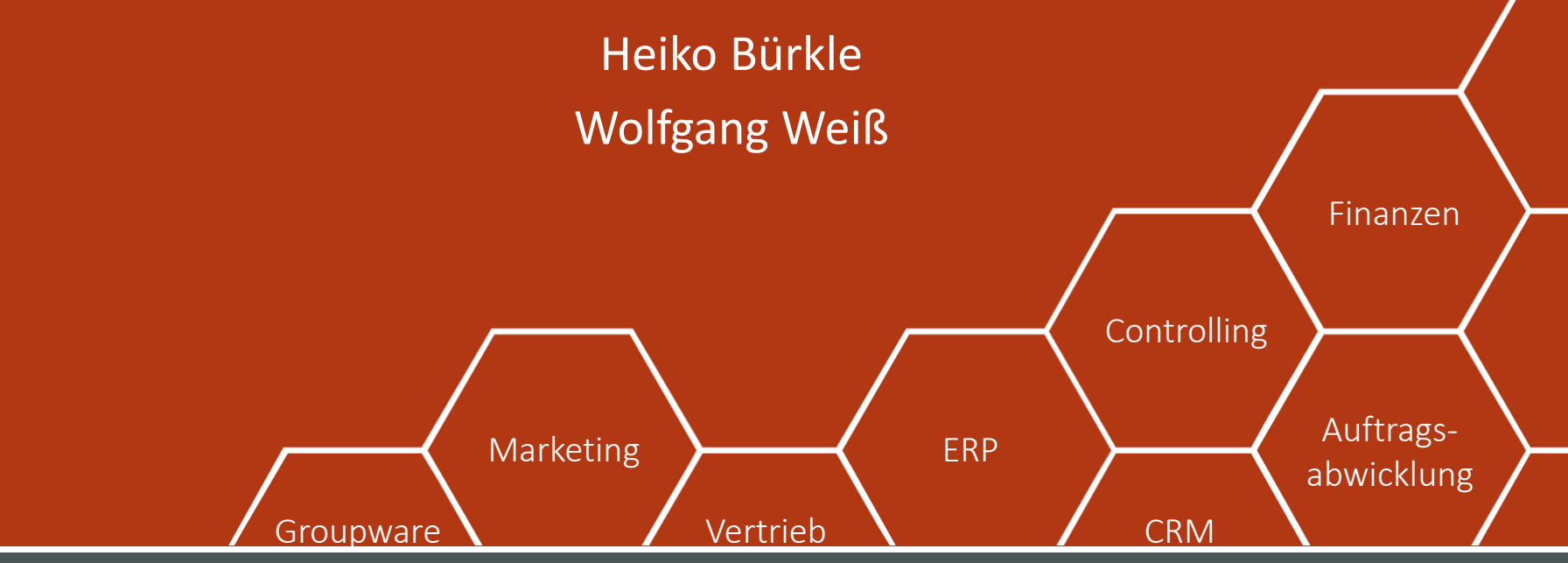

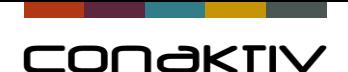

# ConAktiv 16.3 Allgemeine Infos

#### **Zertifizierung für ConAktiv auf MacOS**

Mac Kontrollfeld

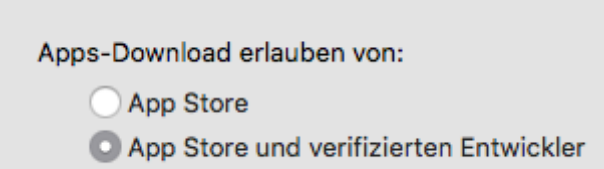

## **Feldumbenennung (Umlaute)**

Automatische Umbenennung in Formularen, Reports, Methoden, … Vorbereitung auf v17

**64 Bit Warnung auf Mac**

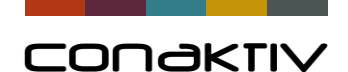

# ConAktiv 16.3 Hardware Voraussetzungen

Hardware Voraussetzungen **unverändert zu ConAktiv 15 !**

#### **Empfehlungen für ConAktiv Server**

- 64 Bit mit 4 Cores
- Hauptspeicher > = 16 GB (mind. 8 GB für ConAktiv)
- SSD Festplattensystem
- Bei virtuellen Systemen statische Zuweisung des Festplattenspeichers
- Details siehe Dokument "Hardwarevoraussetzungen" www.conaktiv.de/login/dokus-and-arbeitshilfen/ dort unter "Dokumentation für Administratoren"

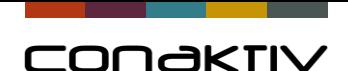

# ConAktiv 16.3 Betriebssysteme Mindestanforderungen

#### **Mindestanforderung für Windows**

- **ConAktiv Client** Windows 7 SP1 oder Windows 8.1 *(ConAktiv 15 auch Windows 7 und Windows 8)* **Empfehlung: Windows 10**
- **ConAktiv Server** Windows Server 2008 R2 SP1 **Empfehlung: Windows Server 2016**

#### **Mindestanforderung für Mac OS X**

- ab OS X 10.11.6 (El Capitan) *(ConAktiv 15 ab OS X 10.9.5 (Mavericks)* **Empfehlung: OS X 10.13**

- Details siehe Dokument "Hardwarevoraussetzungen" www.conaktiv.de/login/dokus-and-arbeitshilfen/ dort unter "Dokumentation für Administratoren"

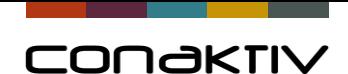

# ConAktiv 16.3 Betriebssysteme Zertifizierungen

#### **ConAktiv 16**

zertifiziert kompatibel nicht lauffähig

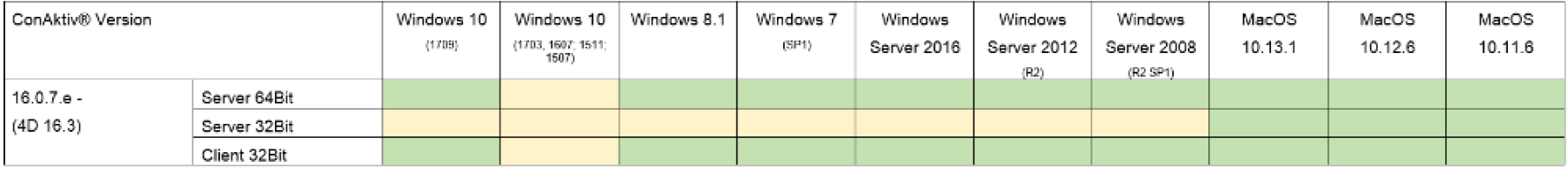

## **ConAktiv 15** *zum Vergleich*

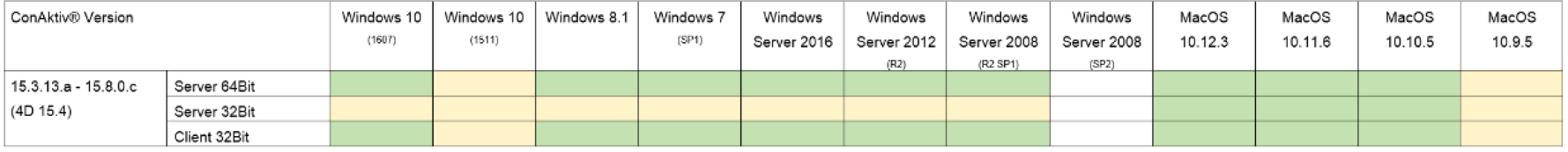

#### http://handbuch.conaktiv.de/wiki/zugelassene-betriebssysteme-fuer-conaktiv/

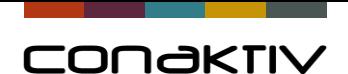

# ConAktiv 16.3 Neuer Listeditor

**Highlights (**vorgestellt am Kundentag 2017)

#### **Performance**

- Schnellere Listenanzeige
- Option für "Liste auf Server füllen"

## **Optik**

- Farben
- Icons

#### **Bedienung** (Listen und Editor)

#### **Zukunftssicherheit** 64 Bit (Neues Tool)

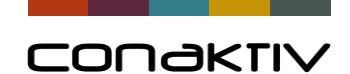

# ConAktiv 16.3 Beispiel neuer Listeditor

Projektliste Icons und kombinierte Spalten

**Spalten Detail** 

 $\times$  Format:

Formel Typ Formel Titel **Breite** Fußzeile Vordergrund Hintergrund

Format Ertrag Ertrag Ertrag

 $\checkmark$ 

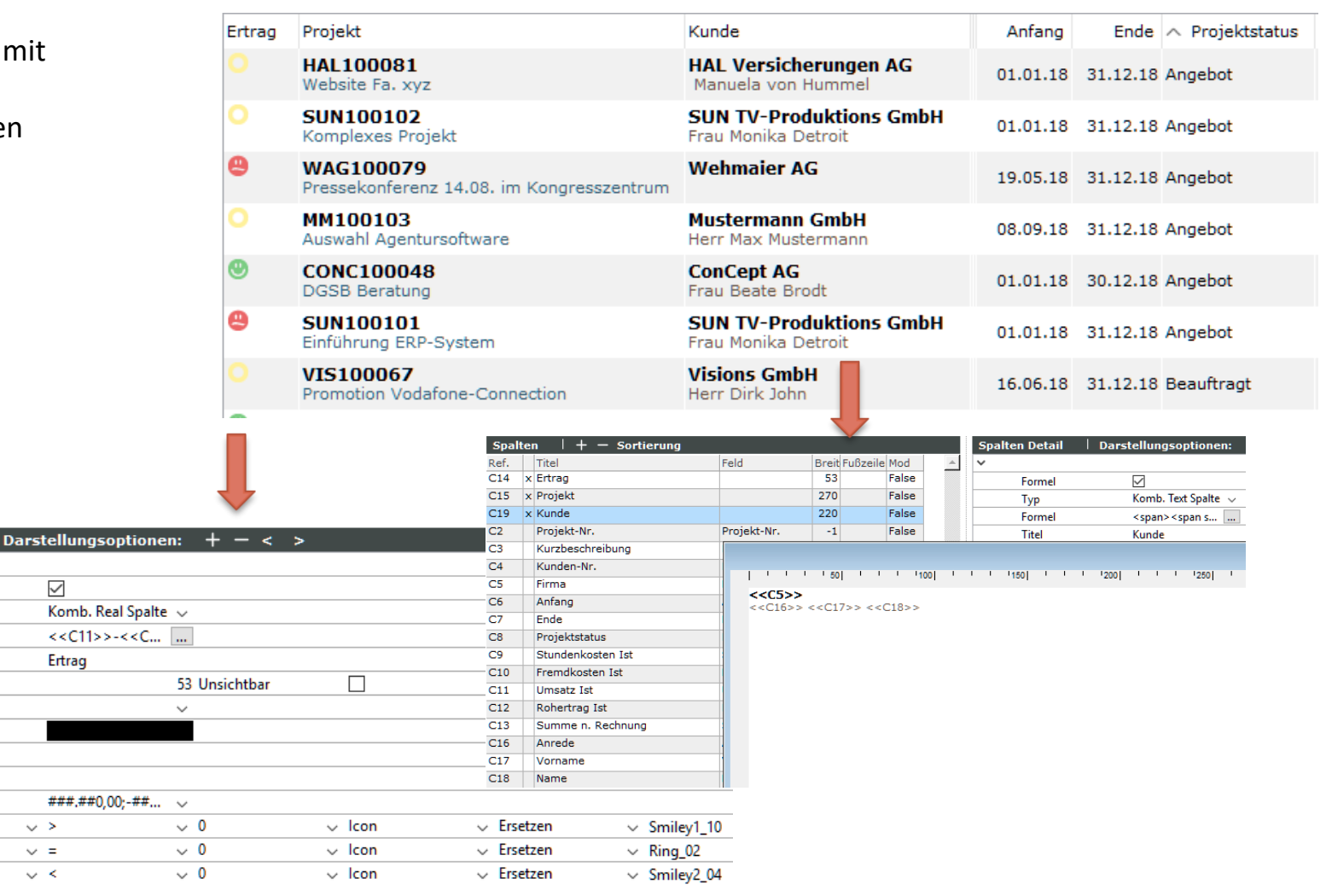

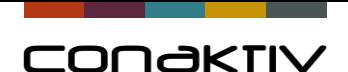

# ConAktiv 16.3 Neuer Sucheditor

**Highlights (**vorgestellt am Kundentag 2017)

- Beliebig viele Suchkriterien
- Verknüpfung von "und" und "oder" Suchen.
- Mehr Platz für die Darstellung von Formeln (<<Formel>>)
- Bessere Übersichtlichkeit
- Mehrere Suchkriterien bei der Schnellsuche

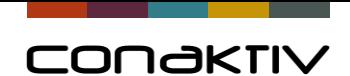

# ConAktiv 16.3 Neuer Sucheditor

Projektsuche mit "oder-Verknüpfung" und mehr als 6 Suchkriterien

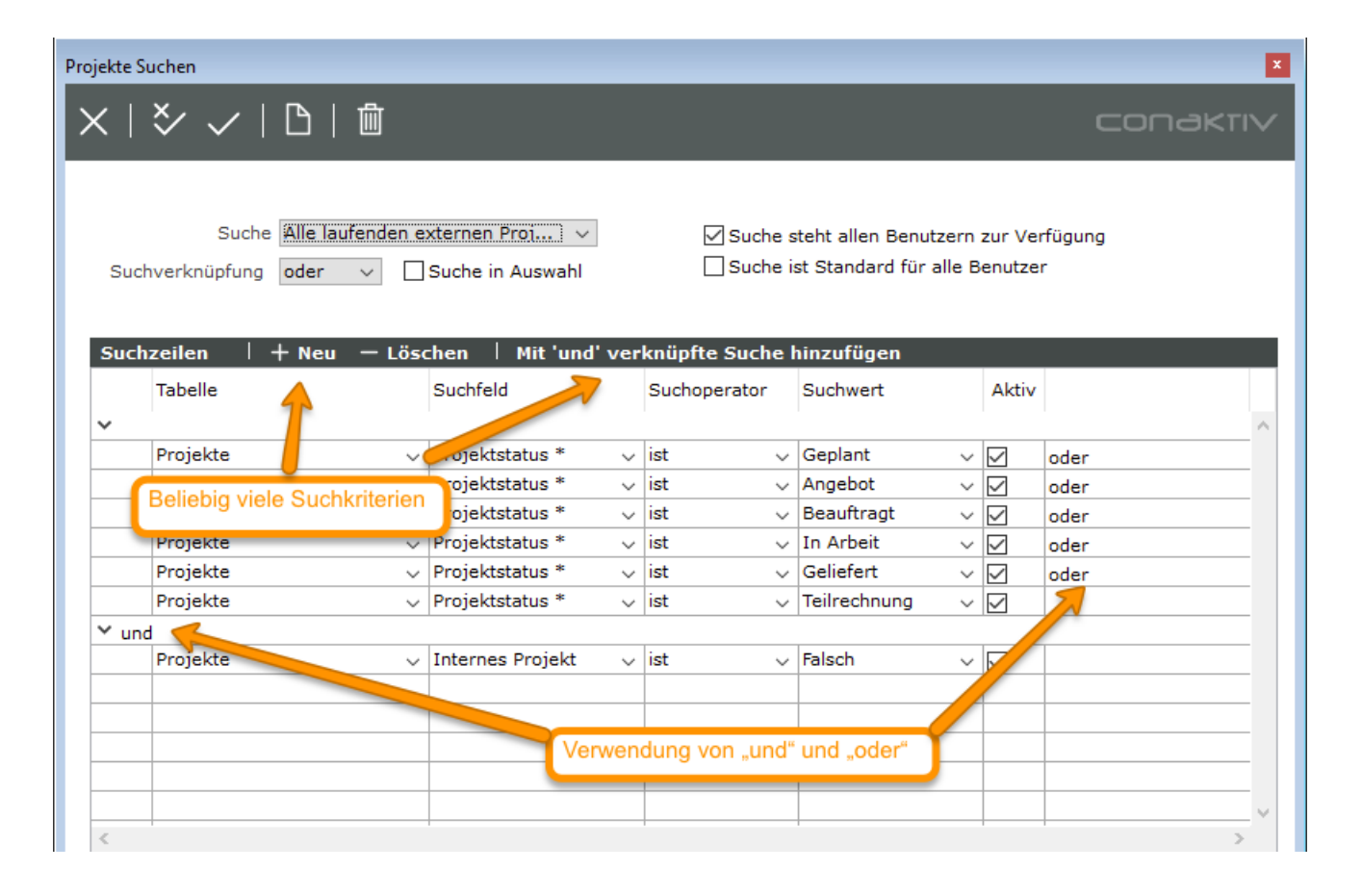

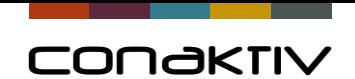

# ConAktiv 16.3 Schnellsuche

Mehrere Suchkriterien

Suchfeld \* stehen lassen !

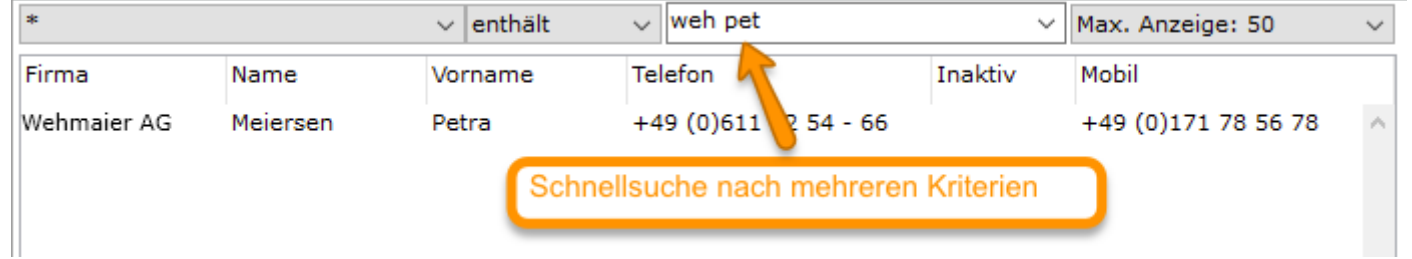

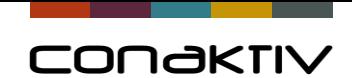

# ConAktiv 16.3 Neue Diagrammtypen im Browser

Neuer Diagrammtyp Tortendiagramm Liniendiagramm Flächendiagramm

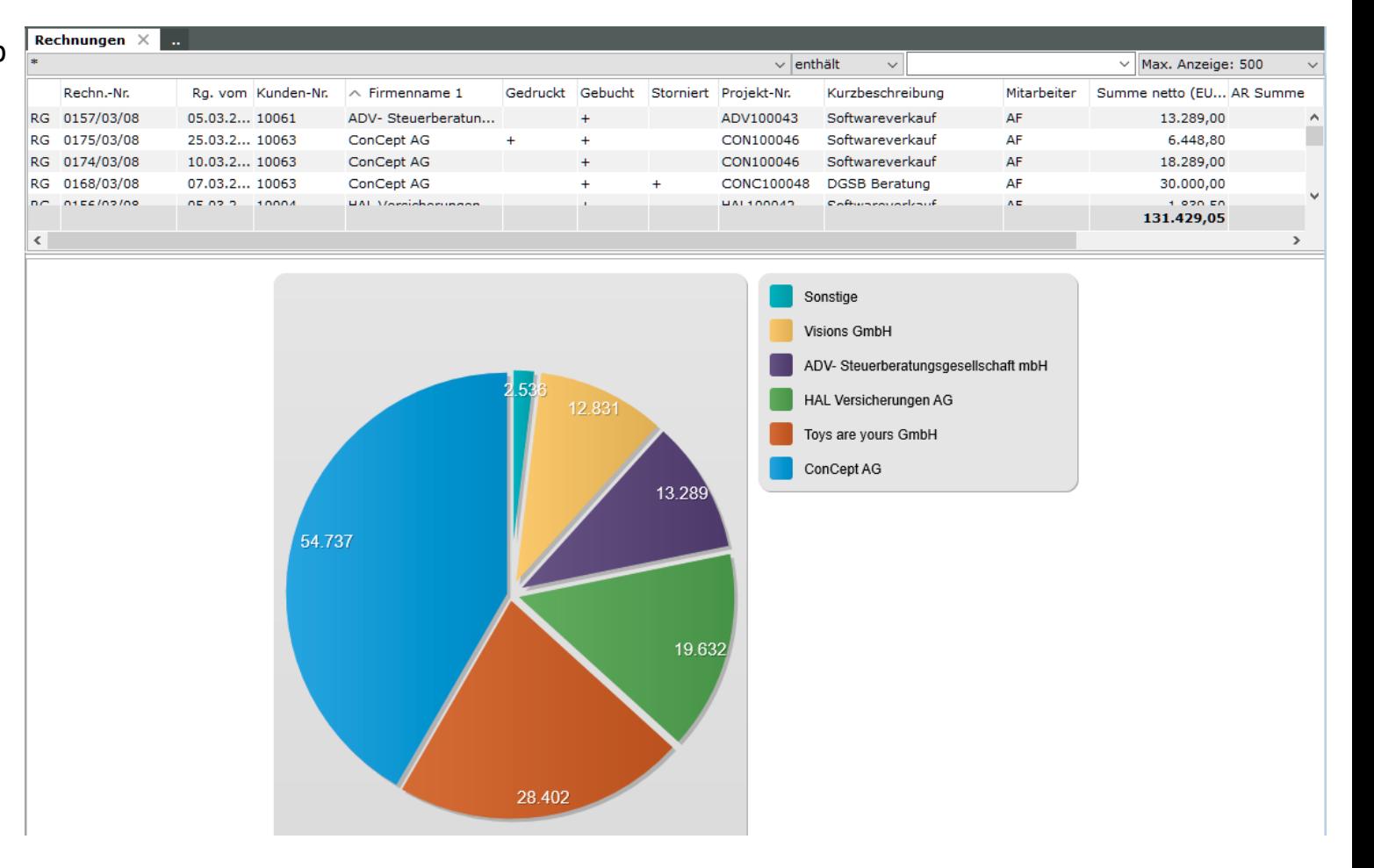

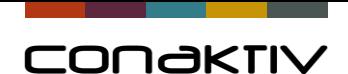

# ConAktiv 16.3 Formate in Eingabemasken

#### **Einstellungsmöglichkeiten für Formate**

bessere Nutzung von Freifeldern Optimierung von Eingabemasken

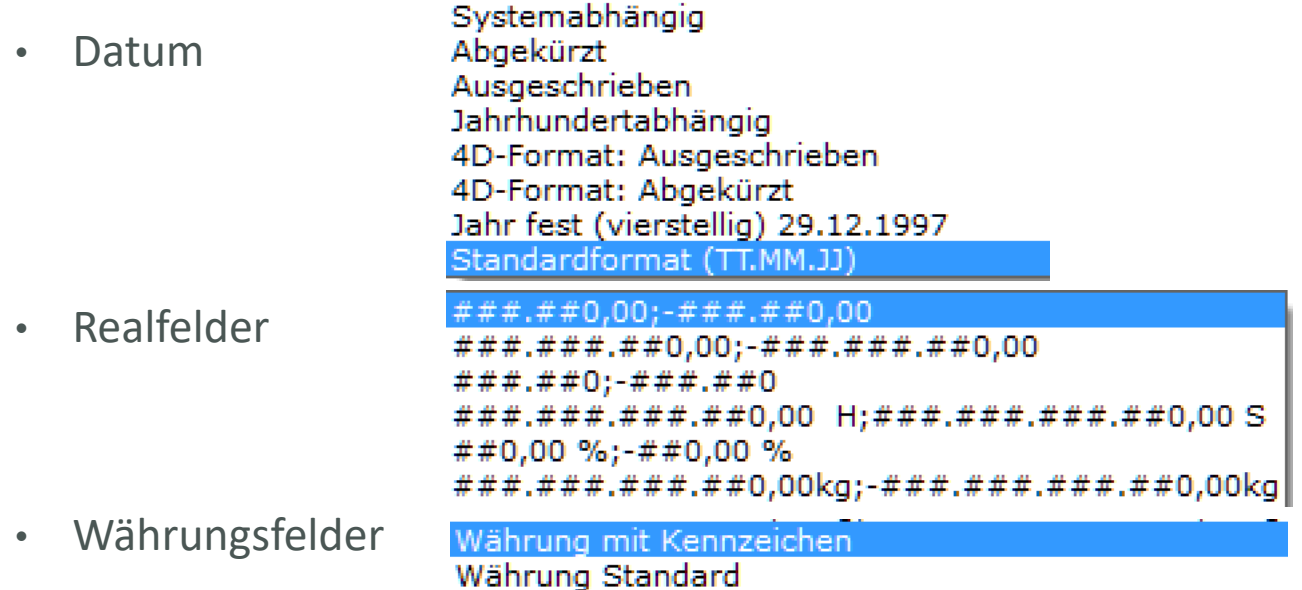

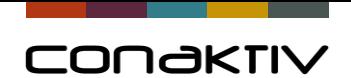

# ConAktiv 16.3 Formate im Layouteditor

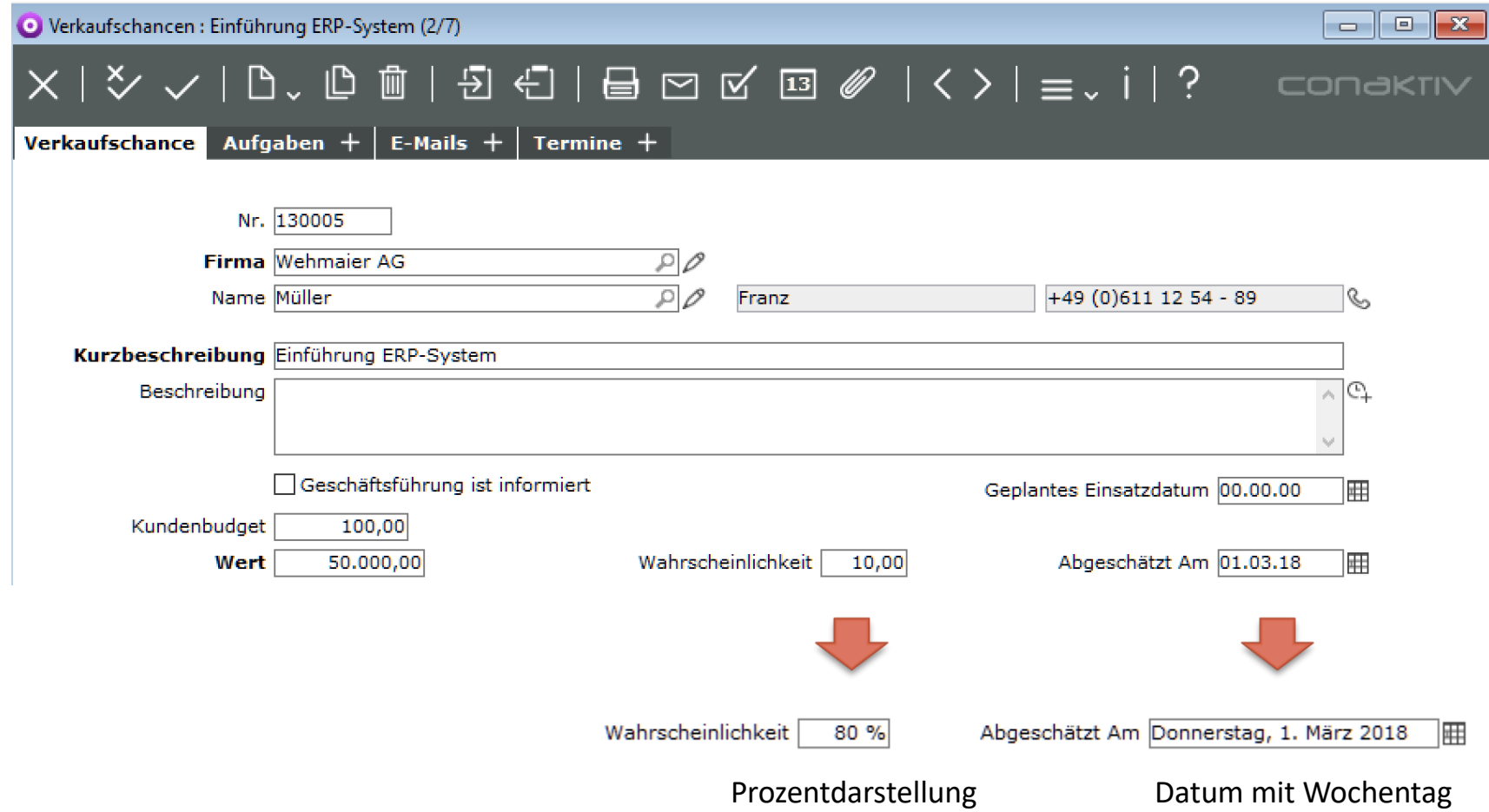

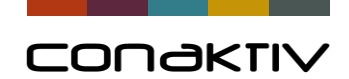

# ConAktiv 16.3 Währungsdarstellung im Layouteditor

Projekt in Fremdwährung

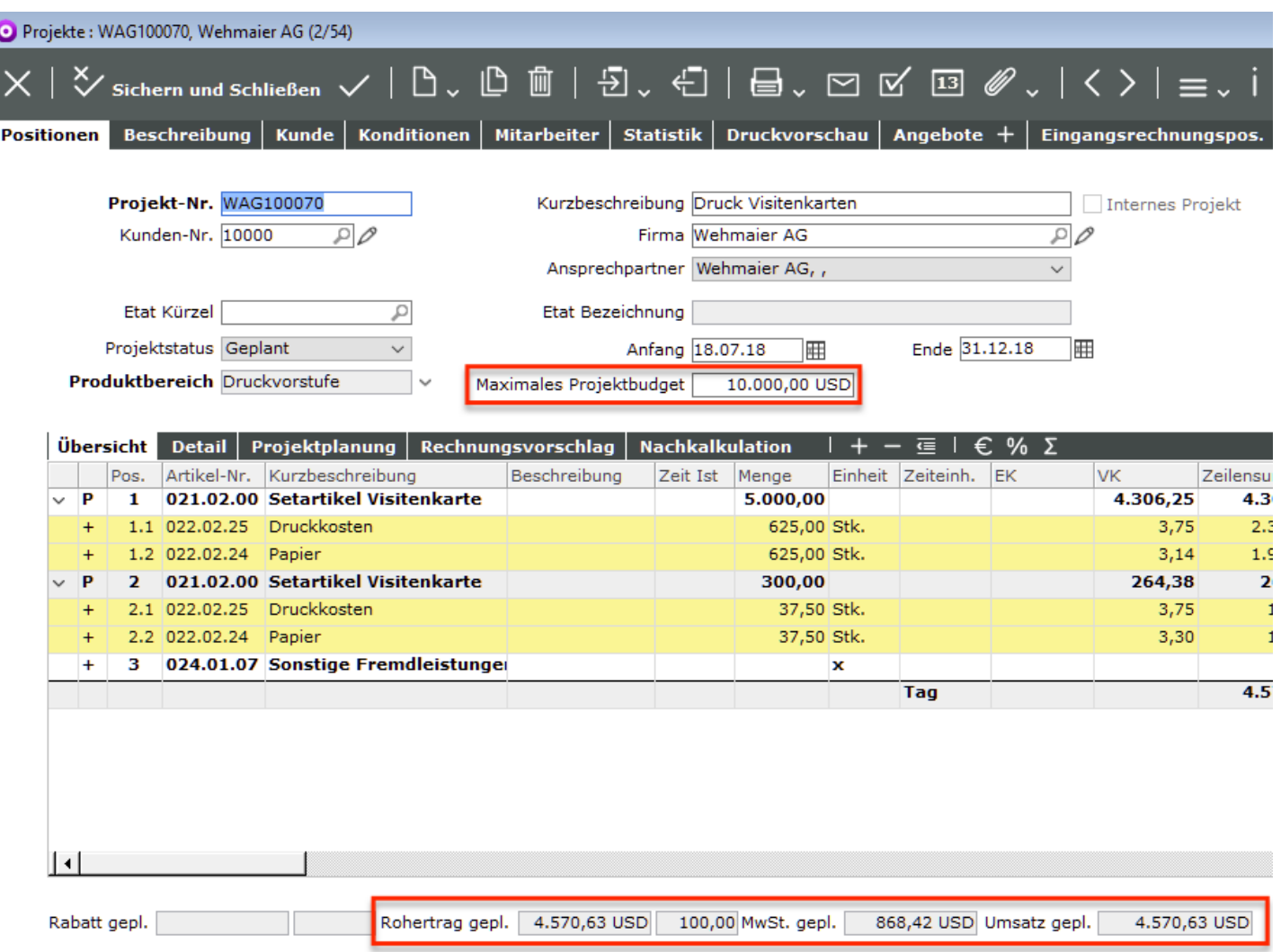

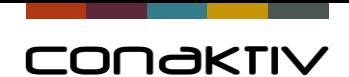

# ConAktiv 16.3 Einstellung für Formate

#### Modul Struktur **Modul Struktur** and the Layouteditor and the Layouteditor and the Layouteditor

Kalender-Icon | ### ### ### ##0,00kg;-### ### ### ##0,00kg Währung mit Kennzeich

Währung Standard

Tel fon-Icon

Timestimp-Icon Standard

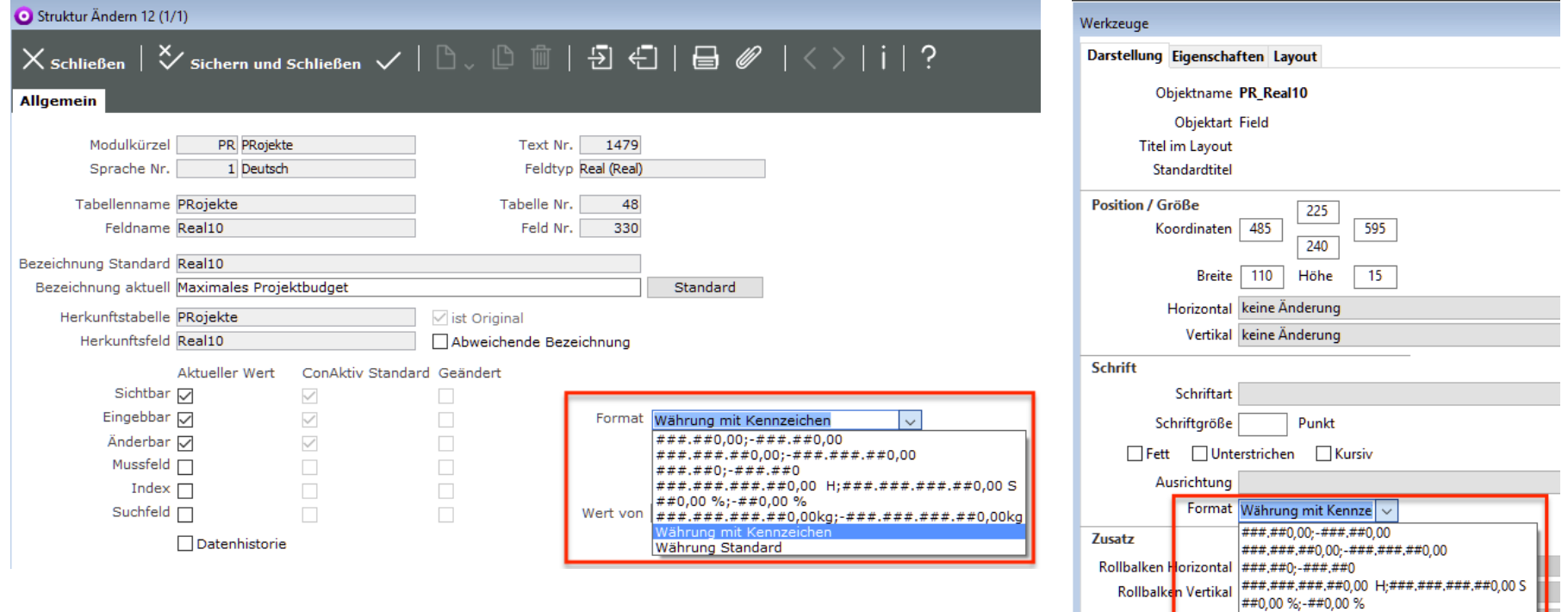

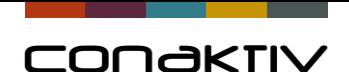

# ConAktiv 16.3 Verschlüsselte Textfelder

**Bisher waren Feldinformationen trotz Rechtesystem abrufbar (per Report, Formularsteuerung, Formel, Methode)**

# **Neue Option für Feldverschlüsselung**

- Ablage von sensitiven Zusatzinformationen in ConAktiv
- Nur verwendbar für Felder (Freifelder) vom Typ "Text"
- Feldinhalt wird verschlüsselt in der Datenbank angelegt und nur für die Darstellung in der Eingabemaske entschlüsselt
- Einstellung im Modul "Struktur"
- Achtung -> Konsequenz für Formulare!

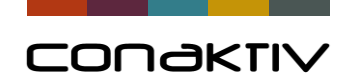

# ConAktiv 16.3 Beispiel für Verschlüsseltes Textfeld

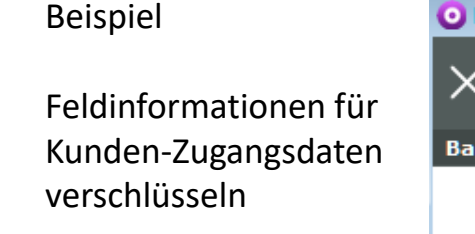

In der Eingabemaske -> unverschlüsselt

In der Datenbank -> verschlüsselt

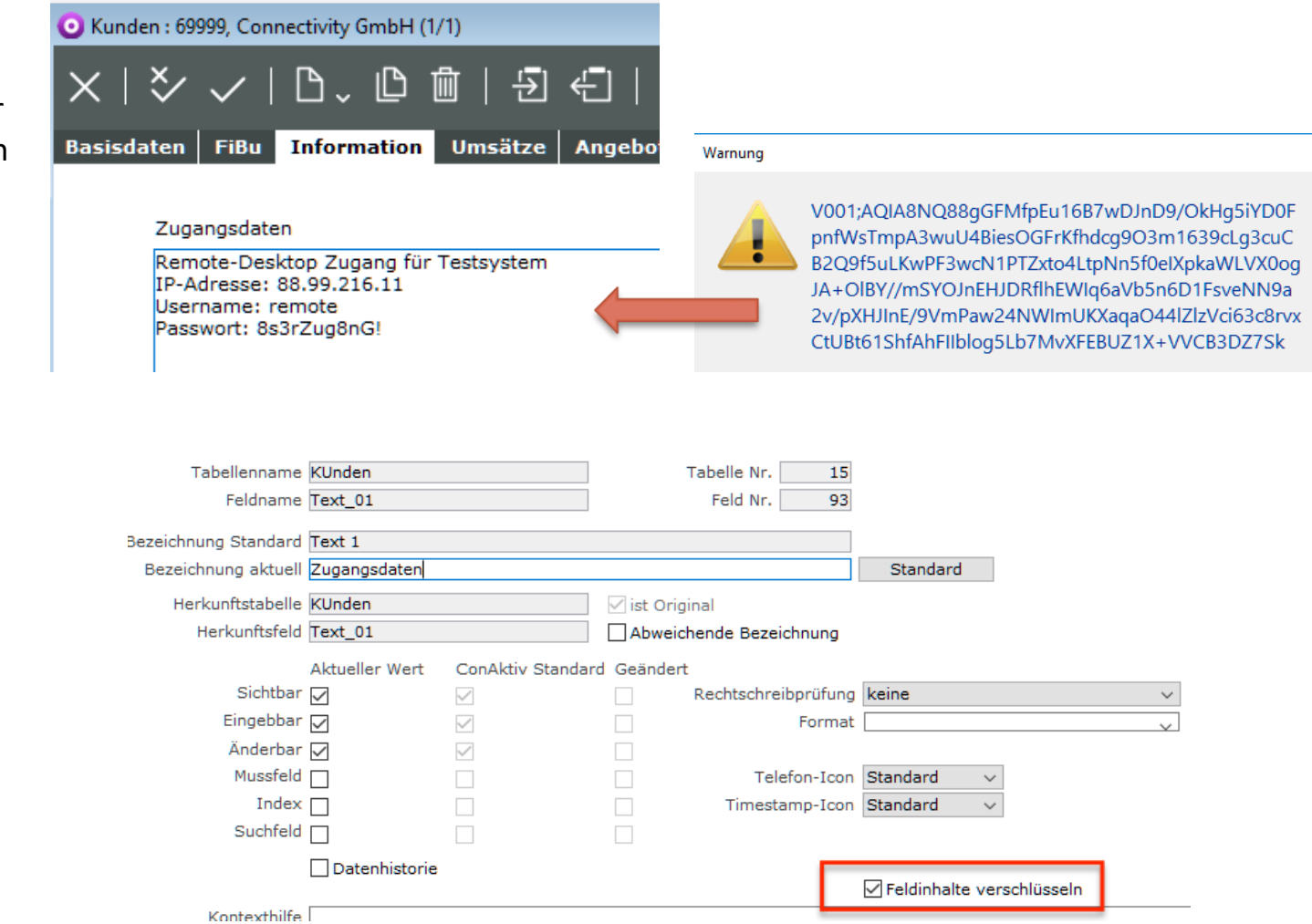

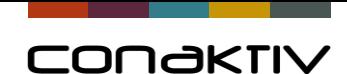

# ConAktiv 16.3 Meldungen deaktivieren

Meldung beim Erzeugen einer Rechnung

Meldung beim Klick auf "Speichern & Schließen" in der Eingabemaske

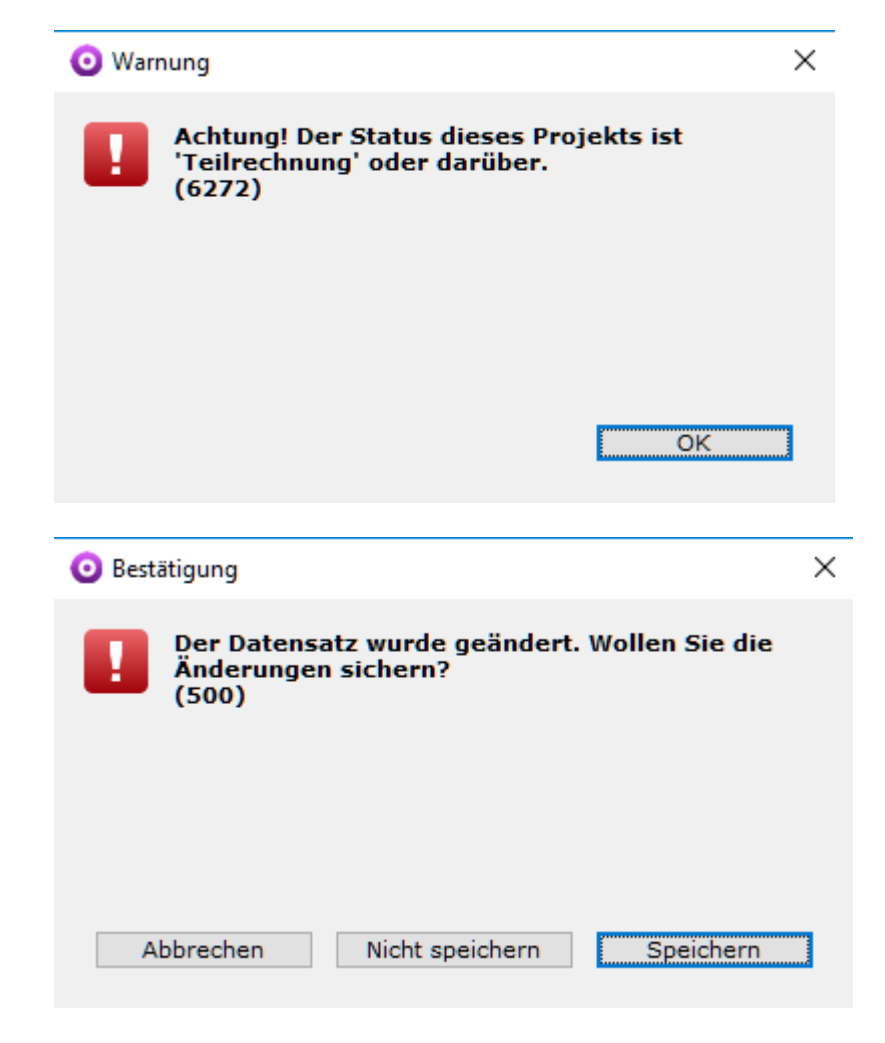

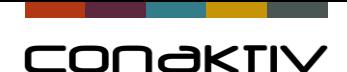

# ConAktiv 16.3 Meldungen deaktivieren

Meldungen können unterdrückt werden.

Bei Meldungen mit Bestätigung kann

"Ja" oder "Nein" eingestellt werden.

Einstellung im Modul "Meldungen"

-> Suche nach Meldungs-Nr.

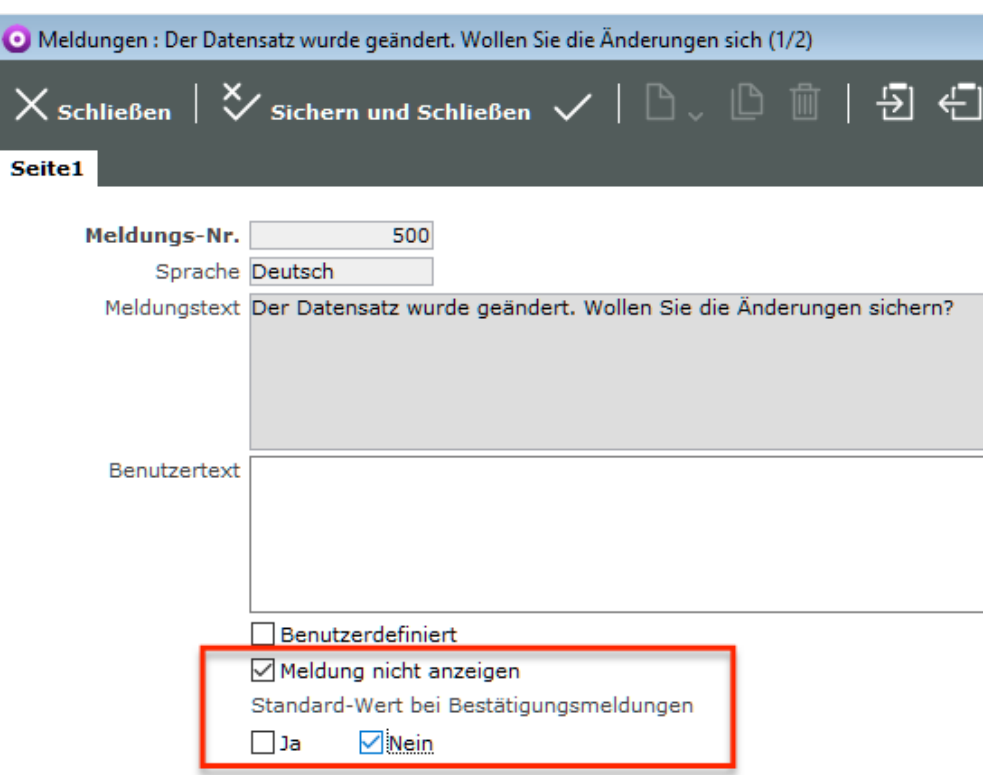

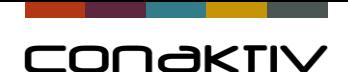

# ConAktiv 16.3 Erweiterungen im Modul Projekte

## **E-Mail Feld in Fakturierungsmodulen** mit Übernahme Projekt, Angebot, Auftrag, Rechnung, …

#### **Positionen ausschneiden/ einfügen**

für Projekte mit vielen Positionen

## **Neue Spalten in Positionen**

- Bestellnummer und Zuschlagsumme in Projektpositionen
- Spalte Faktor in Fakturierungsmodulen

## **Auslastungsplanung aus Bildschirmliste**

- Aufrufbar in Bildschirmliste oder Batchprozess
- Übergabe von Sortierung und Meldungsverhalten

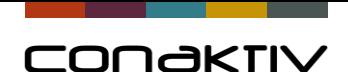

# ConAktiv 16.3 Sonstige Erweiterungen

#### **Stundenerfassung**

- Auftragsbasierte Zeit- und Materialerfassung
- Neue Felder in Stundenliste (Restzeit)

#### **Terminübersicht und Terminverwaltung**

- Spezialfilter
- Darstellung von Privatterminen (zusammengefasst)

#### **Sonstiges**

- Aktualisierung der DATEV-Schnittstelle (die bestehende!)
- E-Mail Zuordnung im Ticket
- Meldungen aus Controlcenter in Windows Taskleiste (Aufgaben)
- Erweiterungen im Modul Methoden

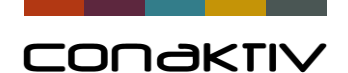

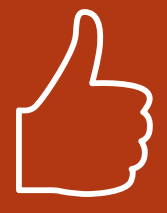

# ConAktiv 16.3 Fazit

#### **Die neue ConAktiv v16 Version bietet:**

- effizientes Arbeiten
- viele Erweiterungen
- Geschwindigkeit
- Voraussetzung für mobiles Arbeiten
- Stabilität auf aktuellen Betriebssystemen
- Vorbereitung für die Zukunft
- **-> Ihr Servicevertrag ist eine gute Investition !**

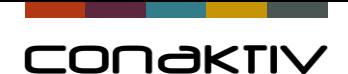

# CONGKTIV

Danke für Ihre Aufmerksamkeit.